# **SETUP GUIDE | easyConnect** [CABLE]

# FRITZ!Box 7490

# 1. BASE CONNECTION [Kabel Deutschland]

Your BASE CONNECTION must be activated before you can proceed with your easyConnect set up.

The BASE CONNECTION device will be installed and tested by a Vodafone Kabel Deutschland technician.

### 2. Power-up and connect to the BASE

Connect the supplied AC adapter to the FRITZ!Box's **POWER** port and then to a power outlet. The green **Power/DSL** LED will begin flashing, indicating that the device is powered up.

Connect one of the supplied LAN cables to the FRITZ!Box port labeled **LAN 1**, then plug the other end into the LAN port on the **BASE CONNECTION** device.

The FRITZ!Box will automatically self initialize. When the **Power/DSL** LED stops blinking and the **Info** LED is illuminated, go to step 3.

## 3. Connect your telephone and computer.

Plug a standard analog telephone into the **FON 1** socket on the back of the FRITZ!Box, or into the German TAE socket labeled **FON 1** on the side of the device. Use one FON 1 socket or the other – not both!

**No dial tone?** Hang up, wait and then retry. It may take a few minutes to establish your initial phone connection.

Connect the second LAN cable to one of the FRITZ!Box LAN ports: LAN 2 | LAN 3 | LAN 4. Plug the other end of the cable into the LAN port of your computer. Launch your web browser and start surfing.

Your setup and activation is now complete!

# TKS Customer Service & Technical Support 24-hour support is only a phone call away.

Service Hotline: 0631 3522 499\*

www.tkscable.com

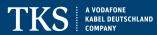

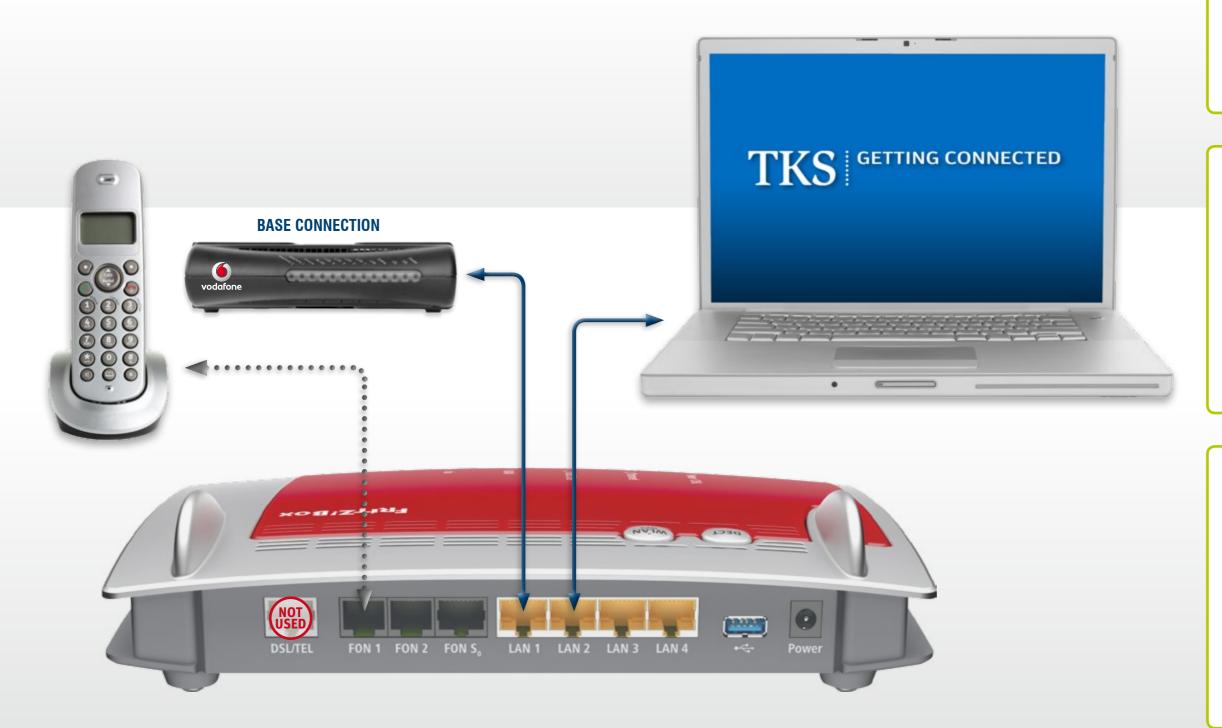

### FRITZ!Box 7490

### LAN CABLE [2x]

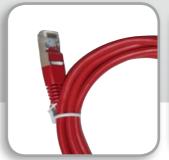

### **AC ADAPTER**

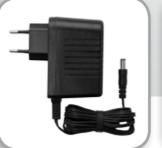

#### FRITZ!Box Wi-Fi

Please set up a "wired" internet connection per this guide before configuring a wireless connection. Your modem's default WLAN name or SSID is "FRITZ!Box 7490", the network password can be found on the bottom of the device.

For additional instructions and FRITZ!Box documentation visit the AVM website:  $\begin{tabular}{l} http://en.avm.de/service/ \end{tabular}$